## **Baixando o Zoom no celular Android**

- Passo 1: Estando conectado à internet, acesse o **Google Play**.
- Passo 2: Busque pelo aplicativo **Zoom**, em seguida, clique em "**Instalar**".
- Passo 3: Depois que tiver concluído o processo de baixar o aplicativo, clique em "**Abrir**".

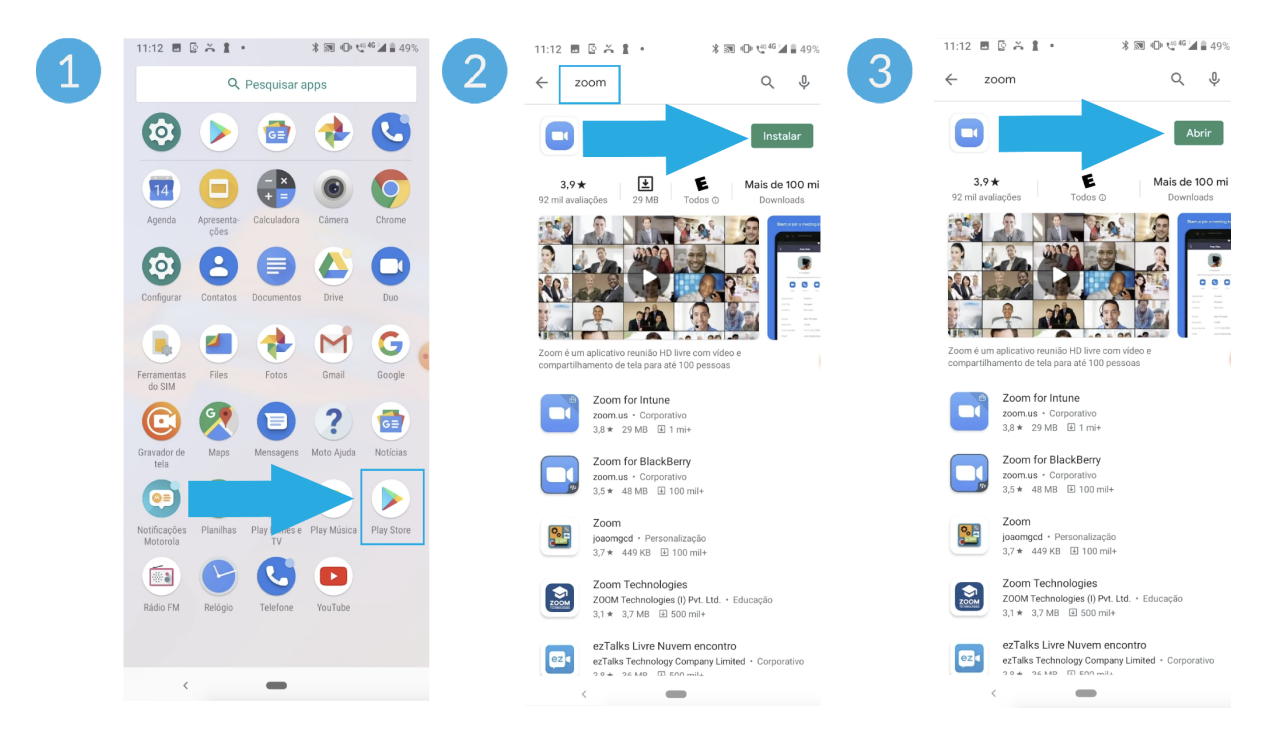

● Passo 4: Pronto! O Zoom já está no seu celular.

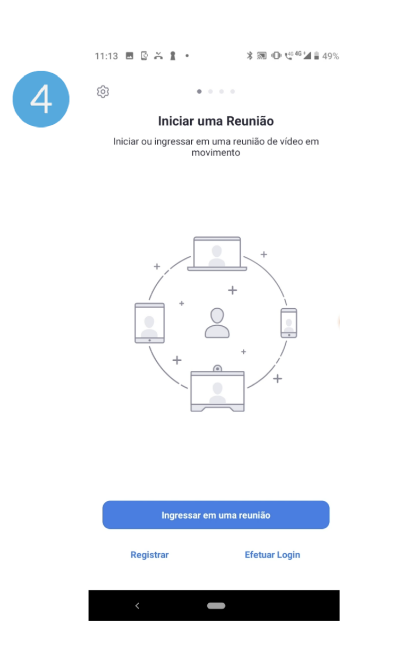